Beantragung eines Elbtaler-Kontos © Förderverein Elbtaler e.V. Version 01.05.2019

# Schritt-für-Schritt-Anleitung – So gelangen Sie zu Ihrem Elbtaler-Konto!

Das Herzstück des Elbtalers ist der RegionalAtlas. Hinter dieser Banking-Software verbirgt sich das Kontensystem zur Schöpfung unserer Elbtaler!

Im wesentlichen ist zur Eröffnung eines Elbtaler-Kontos **die Eintragung Ihres Unternehmens-Standortes** und die **Eröffnung eines Accounts** im Atlas notwendig. **Über den Account wird das Elbtaler-Konto beantragt.**

Folgen Sie den einzelnen Schritten und Anweisungen – es ist intuitiv und einfach. Gerne können Sie der **Schritt-für-Schritt-Anleitung mit Bildern** folgen!

Besuchen Sie nun[:www.elbtaler.net](http://Www.elbtaler.net/)

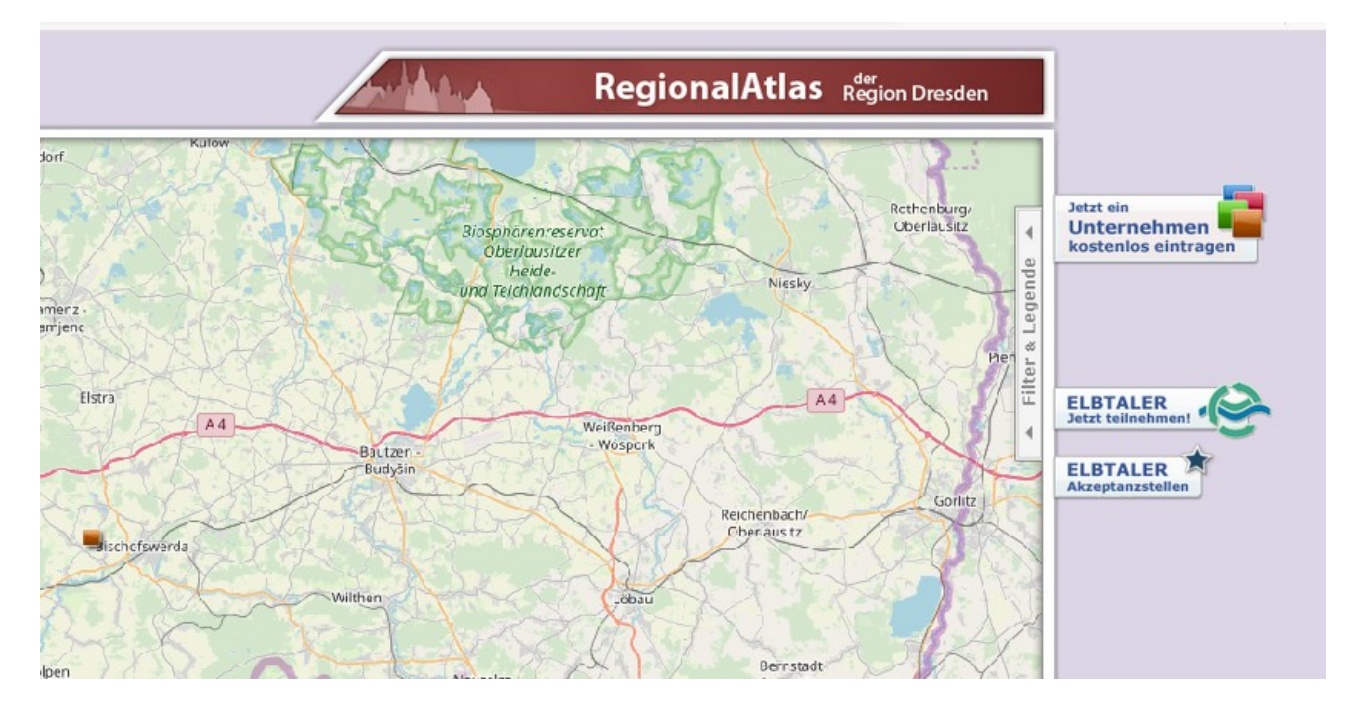

### "ELBTALER Jetzt teilnehmen" ganz rechts auswählen

## Auf "Unternehmerkonto beantragen" klicken

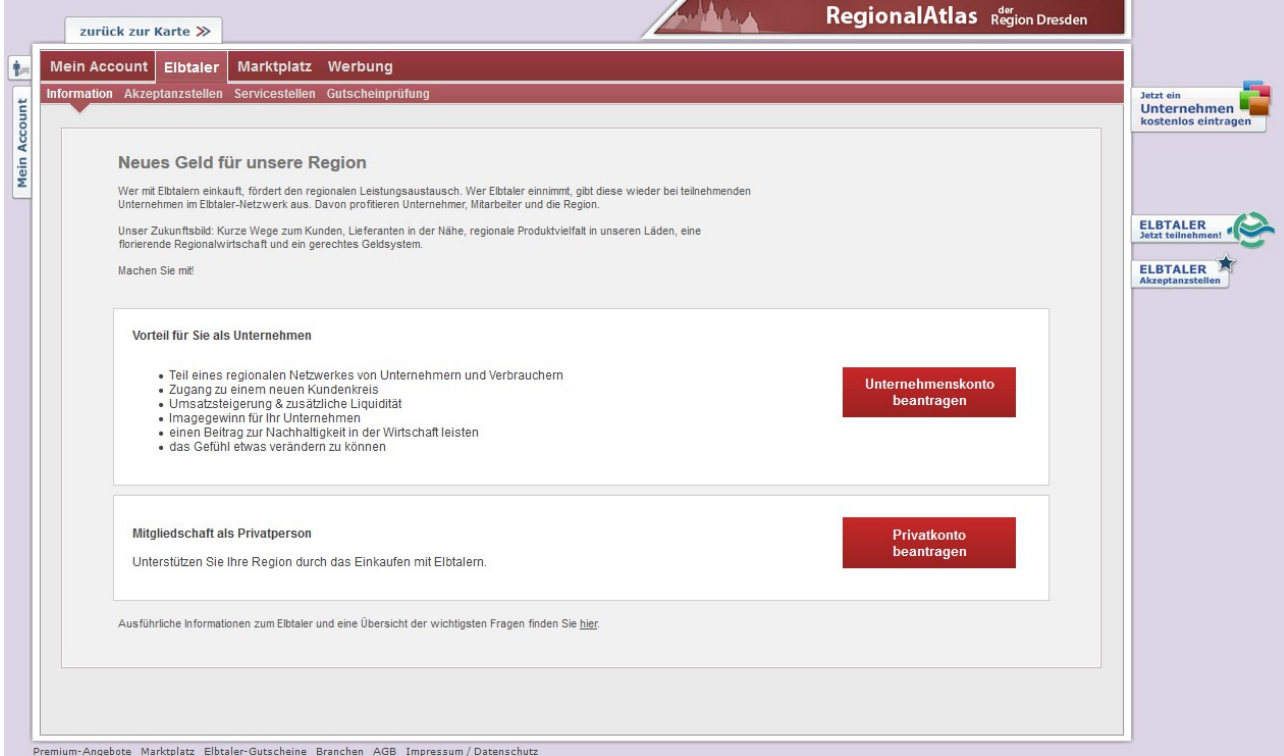

Zunächst muss Ihr Unternehmen als Standort im Atlas eingetragen werden:

Daher "ein eigenes Unternehmen eintragen" auswählen.

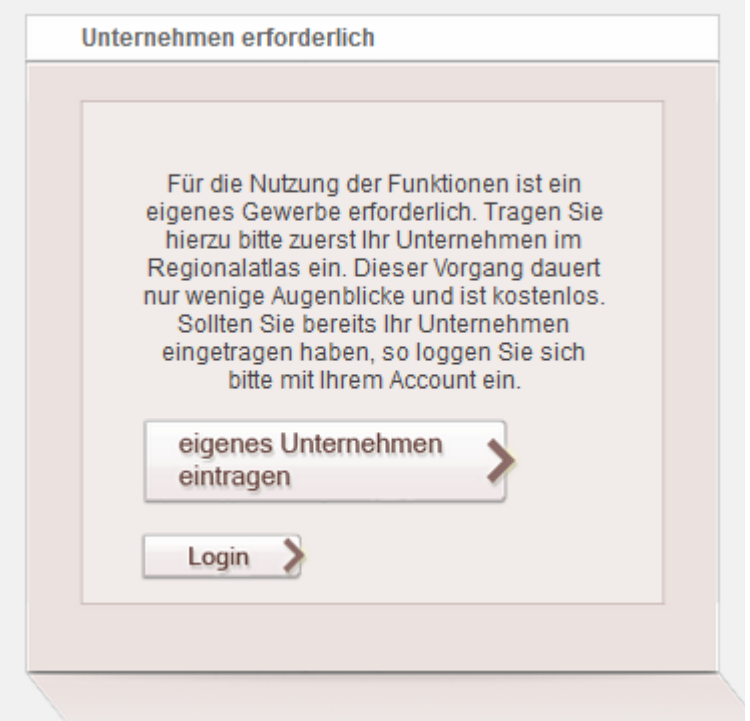

Nun folgen Sie den Anweisungen und füllen die Standort-Daten zu Ihrem Unternehmen ein.

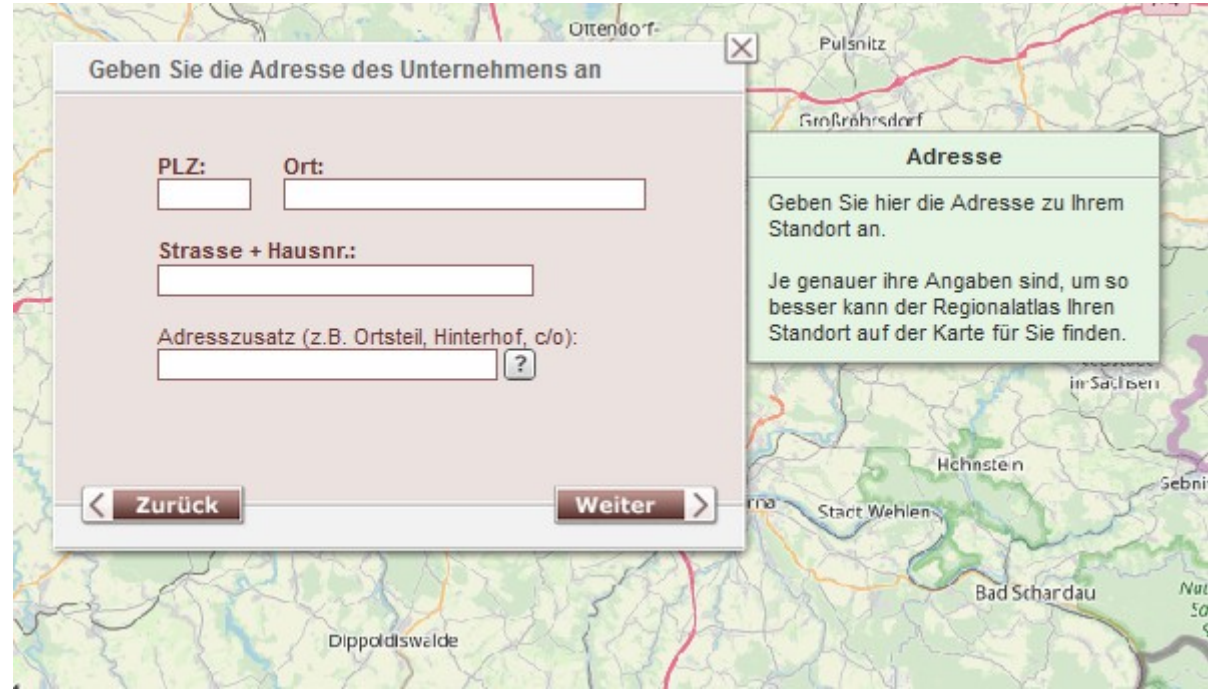

Die Kartensoftware zeigt Ihnen gefundene Standorte. Sie können den passenden Standort auswählen und bestätigen. Gegebenenfalls können Sie auch die Position des Icons ändern.

Danach tragen Sie die weiteren Daten zu Ihrem Unternehme ein. Suchen Sie sich ein passendes Icon für Ihr Unternehmen aus!

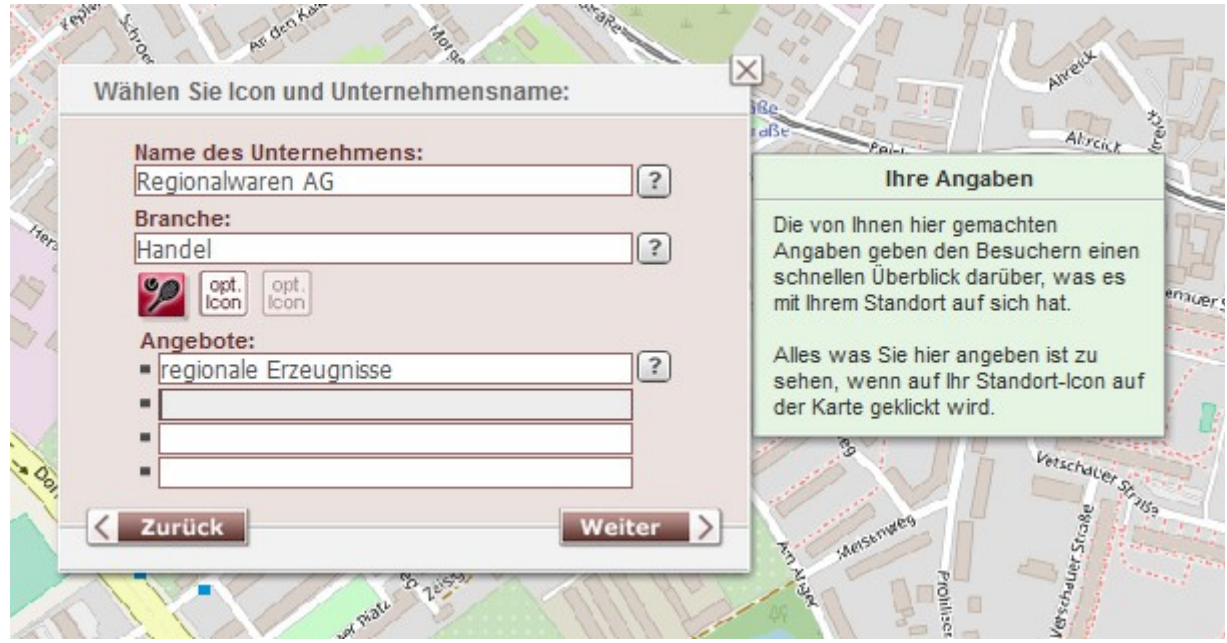

Beantragung eines Elbtaler-Kontos **Deantragung eines Elbtaler-Kontos CE** eines Elbtaler e.V. Version 01.05.2019

Nachdem Ihr Unternehmen erfolgreich eingetragen wurde und nun im Atlas einen Standort hat, ist die Eröffnung eines "Accounts" im Regionalatlas notwendig. Dazu klicken Sie auf "Jetzt registrieren".

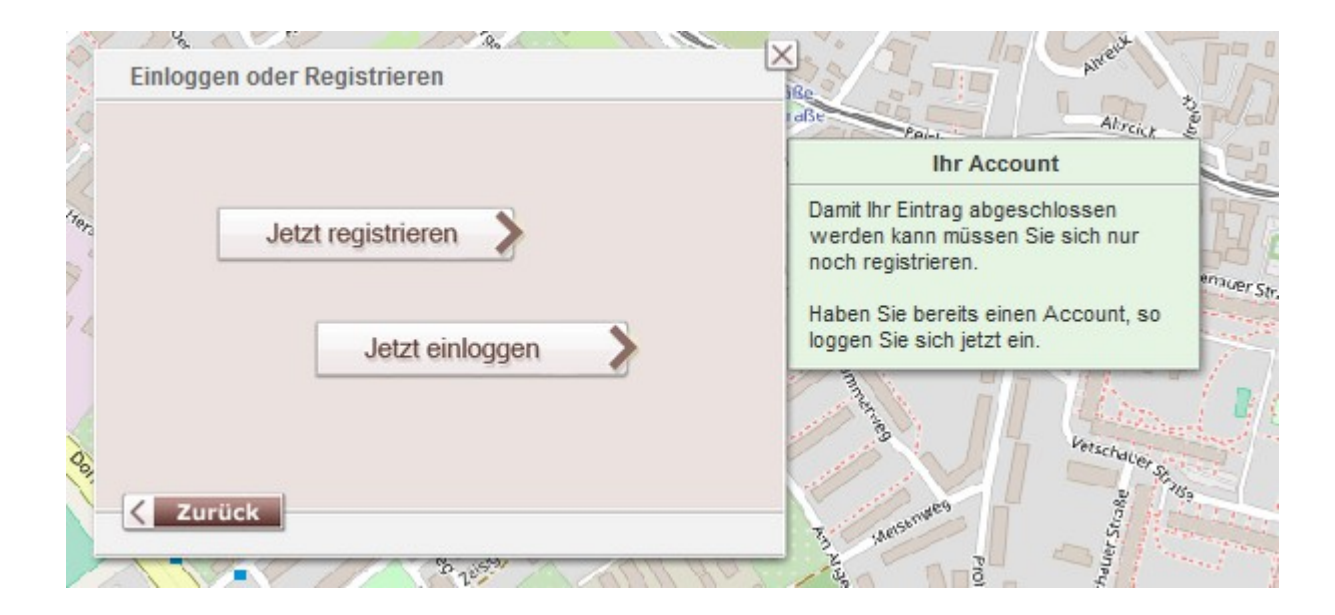

Nutzen Sie eine E-Mail-Adresse und wählen Sie ein Passwort.

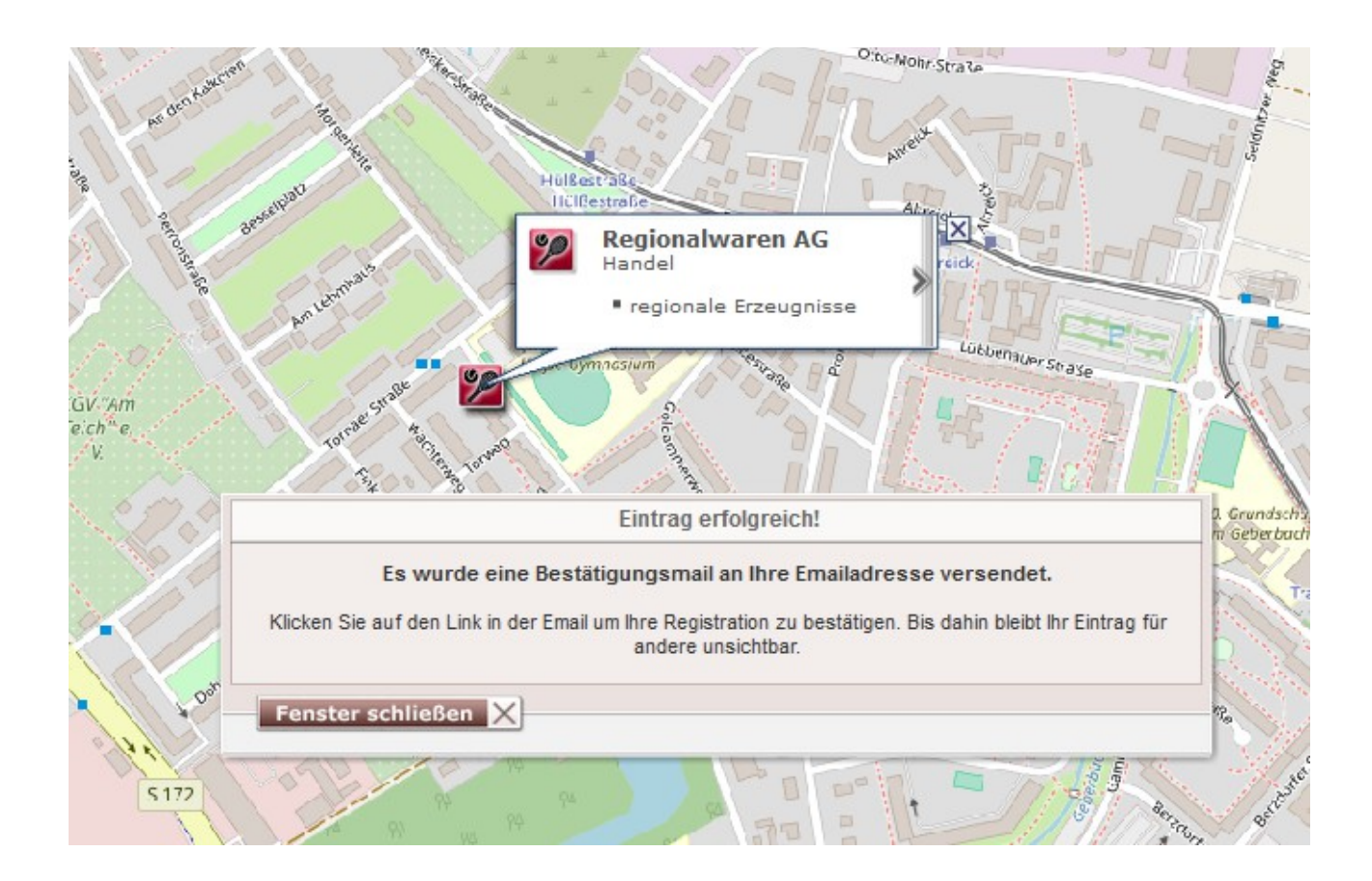

Ist Ihr Eintrag erfolgreich, bestätigen Sie Ihren Account, indem Sie dem Link in der E-Mail folgen. Sie werden automatisch zu Ihrem Account weitergeleitet.

Sie haben jetzt Ihren Unternehmens-Standort im Regionalatlas eingetragen und einen Account eröffnet. Über diesen Account beantragen Sie nun Ihr Elbtaler-Konto!

Klicken Sie auf das rote Feld "Mehr erfahren" in der Rubrik "Konto".

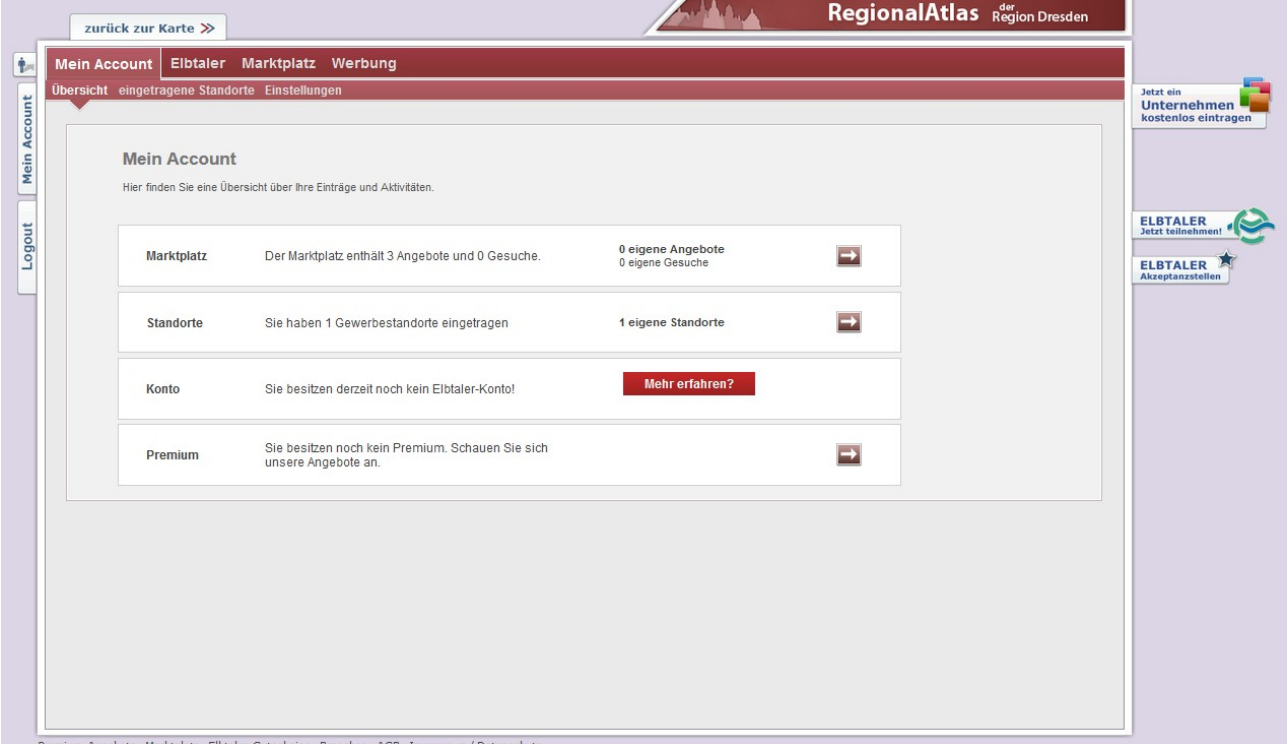

Klicken Sie erneut auf "Unternehmerkonto beantragen".

Die Daten Ihres Unternehmens sind zu vervollständigen. Mit "Absenden" haben Sie erfolgreich Ihr Elbtaler-Konto beantragt.

### Beantragung eines Elbtaler-Kontos © Förderverein Elbtaler e.V. Version 01.05.2019

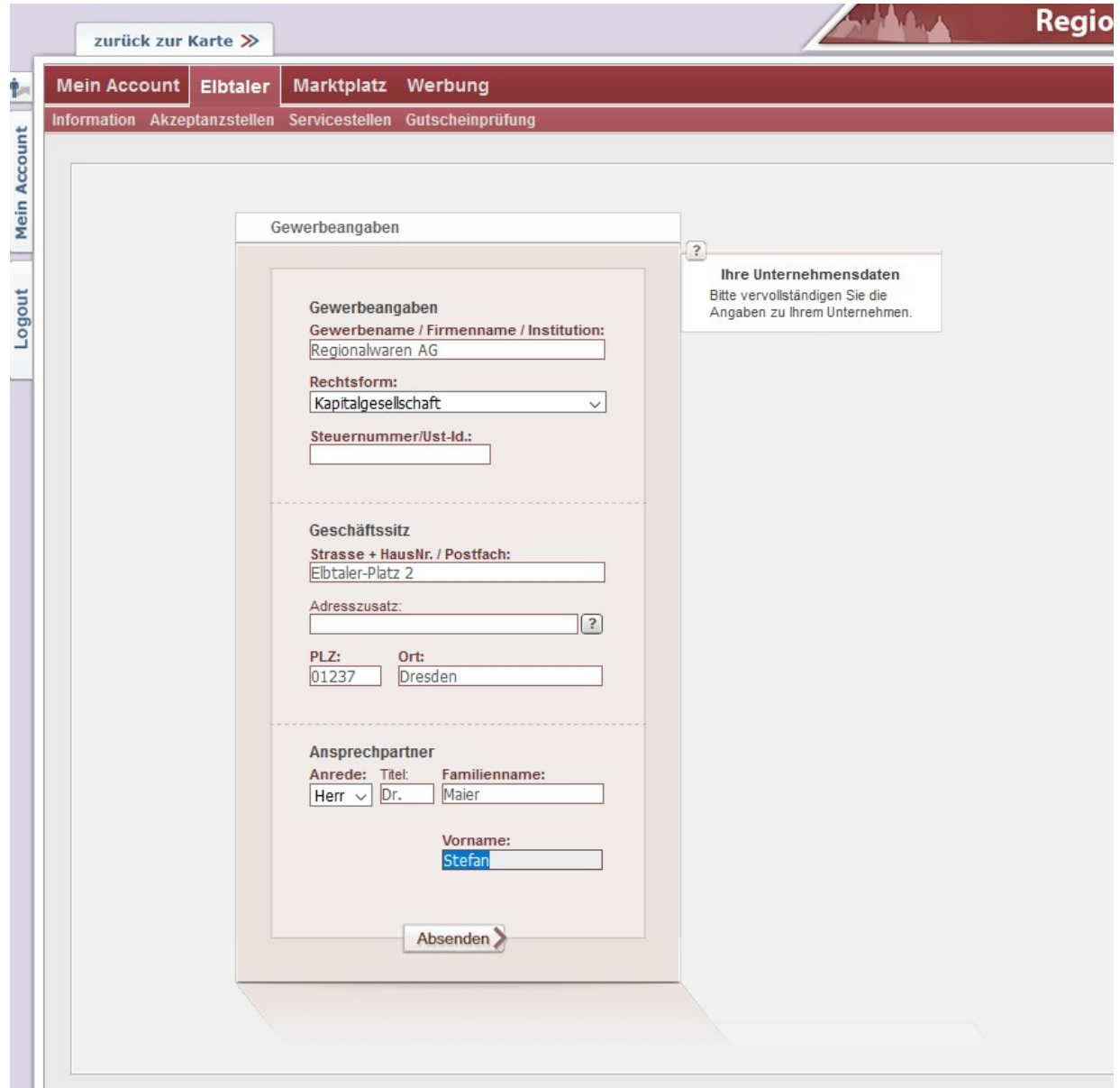

Die rote Box ist nun grau hinterlegt: "Kontoeröffnung in Bearbeitung". Sobald Ihr Mitgliedsantrag beim Förderverein Elbtaler e.V. eingegangen ist und von einem Mitglied bearbeitet wird, wird die Kontoeröffnung bestätigt.

#### Beantragung eines Elbtaler-Kontos © Förderverein Elbtaler e.V. Version 01.05.2019

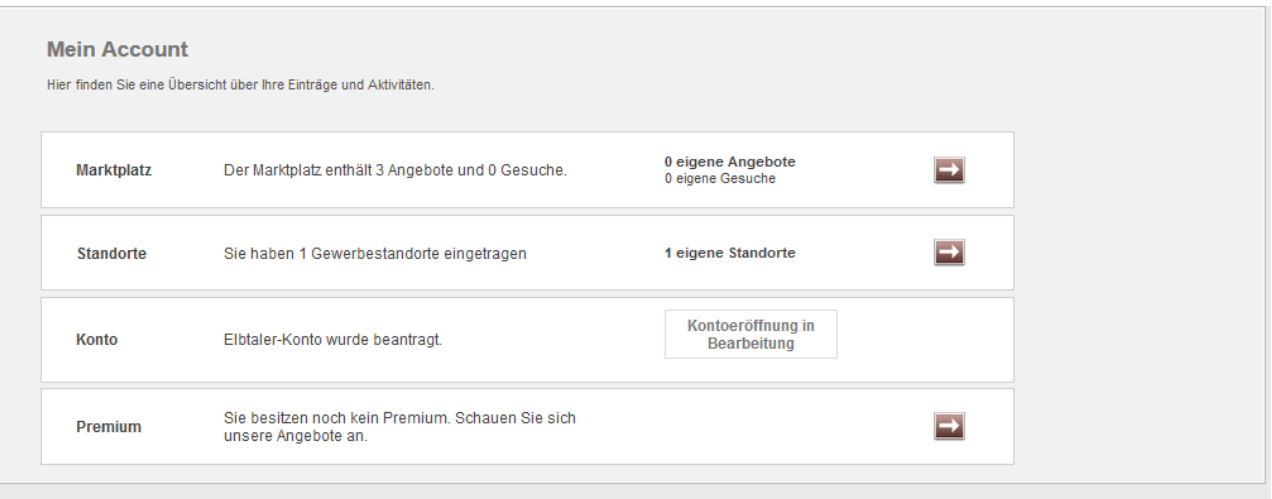

Wir wünschen viel Erfolg in unserem Netzwerk beim Elbtaler verdienen und viel Spaß beim Elbtaler ausgeben!